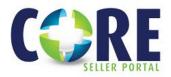

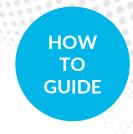

# **Review/Upload Conditions**

### REVIEW CONDITIONS - THERE ARE TWO WAYS TO REVIEW CONDITIONS ASSOCIATED WITH A LOAN:

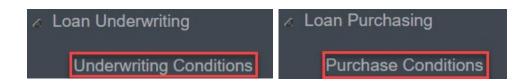

- **1. Conditions Tabs** All Underwriting and Purchase Conditions can be viewed from the prospective tab on the navigation tree.
- 2. Document Library Tab
  - The Notice of Loan Action (UW) and Purchase Disposition issued by Planet will be located under Additional Uploaded Documents and will reflect only outstanding conditions.
  - Double-click on documents to view

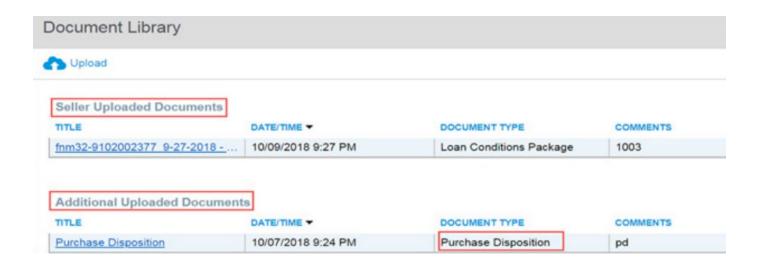

### **GOOD TO KNOW**

- Acceptable document types: PDF, TIff, TXT, HTM, HTML, and XML
- Maximum document size: 500MB

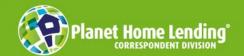

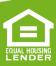

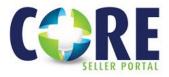

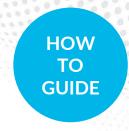

## UPLOAD CONDITIONS - BELOW ARE TWO WAYS YOU CAN ADD DOCUMENTS TO CONDITIONS:

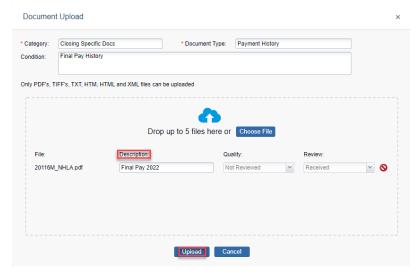

- 1. From either the Underwriting or Purchasing Conditions tab: Select the upload icon and the document upload screen is presented.
- Type a description in the Description box.
- Browse and attach file(s).
- Select UPLOAD

- Select the condition under the Condition column to open the Conditions Documents.
- Search for the relevant document from the *Document Library* pane
- Select the paperclip icon under the Attach column
- Click "Yes" when prompted to Confirm Attach

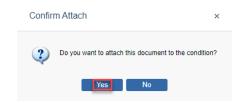

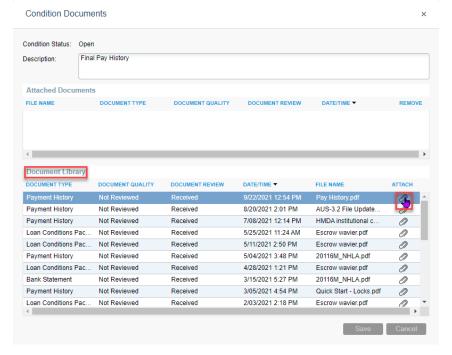

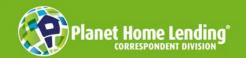

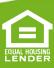

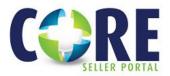

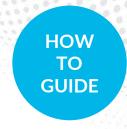

#### SUBMITTING CONDITIONS

- Once you have added & attached the document to the condition it is now ready to be submitted
- Select Submit for each uploaded condition in the drop-down menu under the Action column.
  - o Submit condition action requires at least 1 document attachment to condition.
  - o Utilize the *Note* feature to add in any comments regarding your upload/condition.
  - o All purchase conditions will be cleared by the purchasing department.
  - o All underwriting conditions will be cleared by our underwriters.
- Select *Execute Seller Actions* to complete the process. This step is required to notify Planet of the action. The uploaded document(s) appears in the Seller Uploaded Documents section.

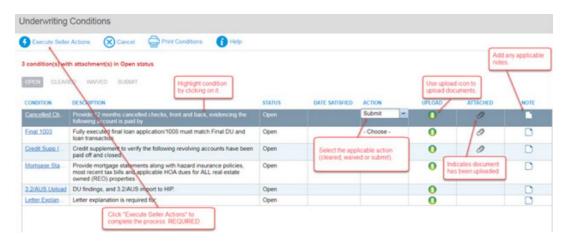

A message will appear stating "conditions updated successfully" to confirm the action. Click OK and conditions status will indicate Submit.

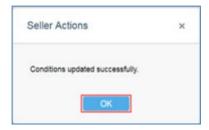

| CONDITION    | DESCRIPTION                                                                                     | STATUS | DATE SATISFIED | ACTION | UPLOAD | ATTACHED | NOTE |
|--------------|-------------------------------------------------------------------------------------------------|--------|----------------|--------|--------|----------|------|
| Cancelled Ch | Provide 12 months cancelled checks, front and back, evidencing the following account is paid by | Submit |                |        | 0      | 0        | -    |

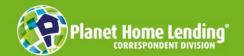

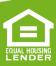